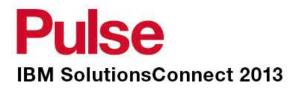

## Advancing Data Protection for VMware Environments

## Track 2: Cloud and IT Optimisation

Jacques Butcher – Cloud & Smarter Infrastructure Technical Specialist

Larry Kostopulos – Australian Bureau of Statistics 06/12/2013

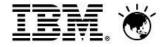

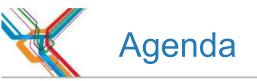

- IBM Tivoli Storage Manager (TSM) for Virtual Environments (TSM for VE) Overview
- TSM for VE 6.4 What's New
- VMware vCenter Client Plug-In
- IBM Tivoli Storage FlashCopy Manager (FCM) for VMware
- Customer Case Study:
  - Larry Kostopulos from Australian Bureau of Statistics (ABS)

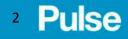

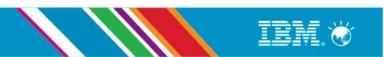

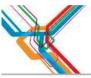

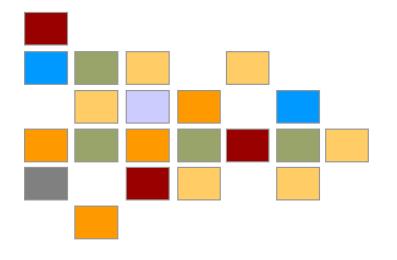

# TSM for VE Overview

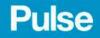

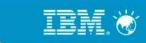

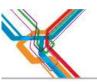

## **TSM for VE Architecture Overview**

Support multiple recovery options from image backup & vStorage API Change Block Tracking (CBT):

- Block-level incremental-forever backups
- File/Volume/Disk/Full VM backups & restores from an image backup (multiple OSs are supported)

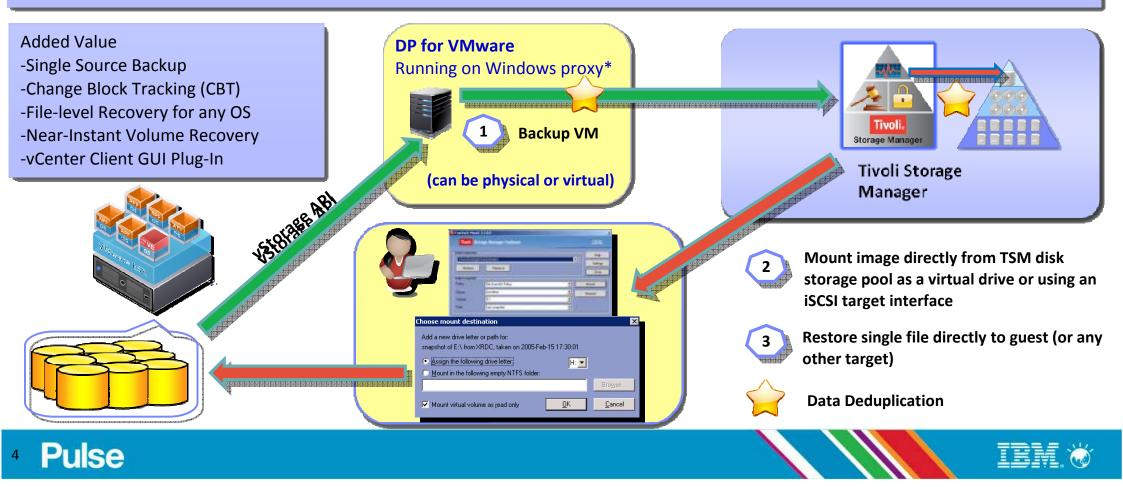

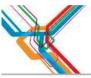

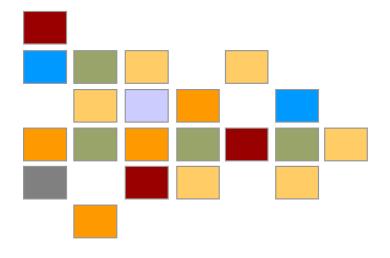

# TSM for VE 6.4 What's New

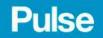

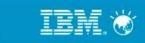

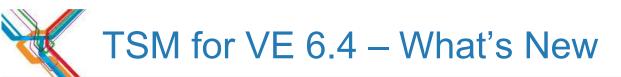

#### Incremental forever backup processing

Data Protection for VMware 6.4 provides an incremental forever backup solution. Rather than scheduling weekly (periodic) full backups, this solution requires only one initial full backup. Afterward, an ongoing (forever) sequence of incremental backups occurs.

#### **Configuration wizard**

Key Data Protection for VMware vCenter plug-in configuration tasks no longer require manual input. Use the wizard for an initial Data Protection for VMware vCenter plug-in configuration or to change the Tivoli Storage Manager server, vCenter node, or VMCLI node.

#### Parallel backup from a single Tivoli Storage Manager instance

Protect VMware environments by implementing parallel processing sessions with only a single (instead of multiple) Tivoli Storage Manager client instance.

#### Expand VM backup criteria

Back up VMs by specifying the cluster, data store, or wildcard character.

#### Control which disks in the VMware environment are processed

When large virtual disks exist inside the virtual machines, or when another application protects these disks, you can exclude these disks during routine virtual machine backup or restore operations.

#### Protect applications that run in virtual machine guests

Data Protection for VMware protects Microsoft Exchange Server and Microsoft SQL Server applications that run inside virtual machine guests.

#### Preserving VMware configuration attributes

A list of VMware configuration attributes that are preserved by Data Protection for VMware is provided.

#### Virtual machine templates and vApps

Data Protection for VMware supports backing up and restoring virtual machine templates and vApps.

#### View virtual machine backup status reports

Use the Data Protection for VMware vCenter plug-in to generate reports about the backup status of the VMs managed in the specified VMware data center domain.

#### Secure Sockets Layer communication

Implement industry standard Secure Sockets Layer-based secure communications between the Data Protection for VMware vCenter plug-in and the Tivoli Storage Manager server.

#### Role-based usage

Different Data Protection for VMware vCenter plug-in functions are based on the authority level that is assigned to your administrator ID.

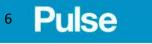

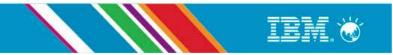

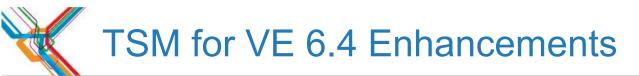

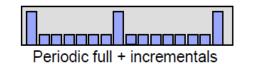

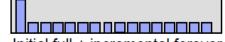

Initial full + incremental forever

|                                         | Data Protection for VMware 6.3, and other VMware backup solutions                       | Data Protection for VMware 6.4                                                         |  |
|-----------------------------------------|-----------------------------------------------------------------------------------------|----------------------------------------------------------------------------------------|--|
| Backup methodology                      | Periodic full + incrementals                                                            | Initial full + incremental forever                                                     |  |
| Scheduling of backups                   | Separate schedules for full and incremental backups                                     | One schedule for incremental forever backup                                            |  |
| Restore methodology                     | Restore full and apply required incrementals (could be multiple restores of same block) | Restore required blocks only once                                                      |  |
| Restore operations                      | Full VM restore     Volume instant restore     File-level restore                       | Full VM restore     Volume instant restore     File-level restore                      |  |
| Retention of file versions              | Applied to each backup chain (full backup and associated incrementals)                  | Applied to each backup version                                                         |  |
| Recovery of space from stored<br>blocks | Full backup allows blocks from older backup chains to<br>become eligible for deletion   | Incremental backup allows consolidation of used blocks and<br>removal of unused blocks |  |

Reduced backup time

- Simplified scheduling of backup operations
- Reduced resources for host/vStorage servers, network, storage pool

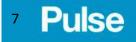

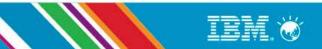

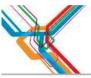

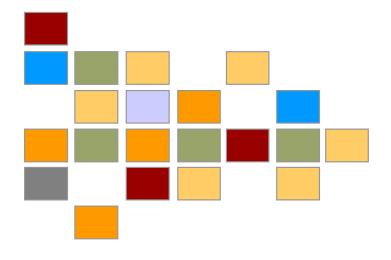

# VMware vCenter Client Plug-In

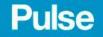

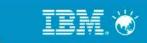

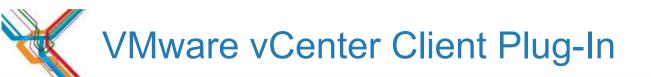

- Integrated into vCenter GUI
- No TSM Skills Required
- Ad-hock and schedule backup& restores
- Reporting
- Configuration

|                                  | Home               |                      |               |                                            |                           |                                   |              |                | Search Inventory                        |       |
|----------------------------------|--------------------|----------------------|---------------|--------------------------------------------|---------------------------|-----------------------------------|--------------|----------------|-----------------------------------------|-------|
| Inventory                        |                    | /                    |               |                                            |                           |                                   |              |                |                                         |       |
| Q                                | <b>F</b>           | 5                    |               | 8                                          |                           |                                   |              |                |                                         |       |
| Search                           | Hosts and Clusters | VMs and<br>Templates | Datastores    | Networking                                 |                           |                                   |              |                |                                         |       |
| Administration                   |                    | /                    |               |                                            |                           |                                   |              |                |                                         |       |
| 8                                |                    | 8                    |               | ₽                                          | <u>ک</u> ې                | <b>₽</b>                          |              |                |                                         |       |
| Rdes                             | Sessions           | Licensing            | System Logs   | vCenter Server<br>Settings                 | vCenter Service<br>Status | Licensing<br>Reporting<br>Manager |              |                |                                         |       |
| Management                       |                    | /                    |               |                                            |                           |                                   |              |                |                                         |       |
| 23                               |                    | 14                   |               | ь<br>Ц                                     |                           |                                   |              |                |                                         |       |
| Scheduled Tasks                  | Events             | Maps                 | Host Profiles | Customization<br>Specifications<br>Manager |                           |                                   |              |                |                                         |       |
| Solutions and Ap                 | pleations          | /                    |               |                                            |                           |                                   |              |                |                                         |       |
|                                  |                    | _                    |               |                                            |                           |                                   |              |                |                                         |       |
| Tivol Data                       |                    |                      |               |                                            |                           |                                   |              |                |                                         |       |
| Protection for<br>VMware - TIVBL |                    |                      |               |                                            |                           |                                   |              |                |                                         |       |
|                                  |                    |                      |               |                                            |                           |                                   |              |                |                                         |       |
|                                  |                    |                      |               |                                            |                           |                                   |              |                |                                         |       |
|                                  |                    |                      |               |                                            |                           |                                   |              |                | Name, Target or Status contains: -      | Clear |
| Recent Tasks                     |                    | Target               |               |                                            | Status                    | Dotais                            | Initiated by | vConter Server | Requested Start Ti Start Time Completed |       |

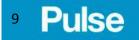

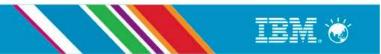

## Multiple Plug-Ins for Multiple Proxies

|        |                                           | L01 - vSphere Clier         |                                                  |                                                |                                                                                                    |                                                |                                               |                          | _ 🗆 🗵              |
|--------|-------------------------------------------|-----------------------------|--------------------------------------------------|------------------------------------------------|----------------------------------------------------------------------------------------------------|------------------------------------------------|-----------------------------------------------|--------------------------|--------------------|
| Ele I  |                                           | oventory <u>A</u> dministra | tion Blug-ins Help                               |                                                |                                                                                                    |                                                |                                               |                          |                    |
|        |                                           | Home                        |                                                  |                                                |                                                                                                    |                                                |                                               | Search Inventory         | Q                  |
| Inve   | ntory                                     |                             |                                                  |                                                |                                                                                                    |                                                |                                               |                          |                    |
|        | Q                                         | <u>F</u>                    | ÷                                                |                                                | $\bigcirc$                                                                                                    |                                                |                                               |                          |                    |
|        | Search                                    | Hosts and Clusters          | VMs and<br>Templates                             | Datastores                                     | Networking                                                                                                    |                                                |                                               |                          |                    |
| Admi   | nistration                                |                             | /                                                |                                                |                                                                                                    |                                                |                                               |                          |                    |
|        | 6                                         |                             | 8                                                |                                                | <b>P</b> >                                                                                                    | Q2                                             | <b>2</b>                                      |                          |                    |
|        | Roles                                     | Sessions                    | Licensing                                        | System Logs                                    | vCenter Server<br>Settings                                                                                                    | vCenter Service<br>Status                      | Ucensing<br>Reporting<br>Manager              |                          |                    |
| Mana   | agement                                   |                             |                                                  |                                                |                                                                                                    |                                                |                                               |                          |                    |
|        | <b>Y</b> 3                                |                             | 5                                                | 3                                              | - State State Stat |                                                |                                               |                          |                    |
| Sche   | eduled Tasks                              | Events                      | Maps                                             | Host Profiles                                  | Cystomization<br>Specifications<br>Manager                                                                                                    |                                                |                                               |                          |                    |
| Solut  | tion: and A                               | oplications                 |                                                  |                                                |                                                                                                    |                                                |                                               |                          |                    |
|        |                                           |                             |                                                  |                                                |                                                                                                    |                                                |                                               |                          |                    |
| Fro    | ivoli Data<br>tection for<br>are - wombat | TSMFVE<br>(maximovm2)       | Tivoli Data<br>Protection for<br>VMware - UNTORO | Tivoli Data<br>Protection for<br>VMware - TSMV | TivoliData<br>Protection for<br>VNiware - dpm0                                                                                                    | Tivoli Data<br>Protection for<br>VMware - WALL | Tivoli Data<br>Protection for<br>VMware - AVI |                          |                    |
| Recent | t Tasks                                   |                             |                                                  |                                                |                                                                                                    |                                                | Name, Target or Statu                         | s contains: -            | Clear ×            |
| Name   |                                           |                             | Target                                           |                                                | State                                                                                                    | .s Detain                                      | i Initiated by                                | Requested Start Ti 🤝 Sta | rt Tme             |
|        |                                           |                             |                                                  |                                                |                                                                                                    |                                                |                                               |                          |                    |
| -      |                                           |                             |                                                  |                                                |                                                                                                    |                                                |                                               |                          |                    |
| 🖉 Ta   | asks 💇 Al                                 | ams                         |                                                  |                                                |                                                                                                    |                                                |                                               |                          | Administrator 🏼 // |

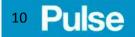

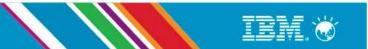

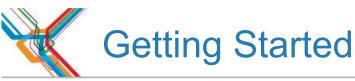

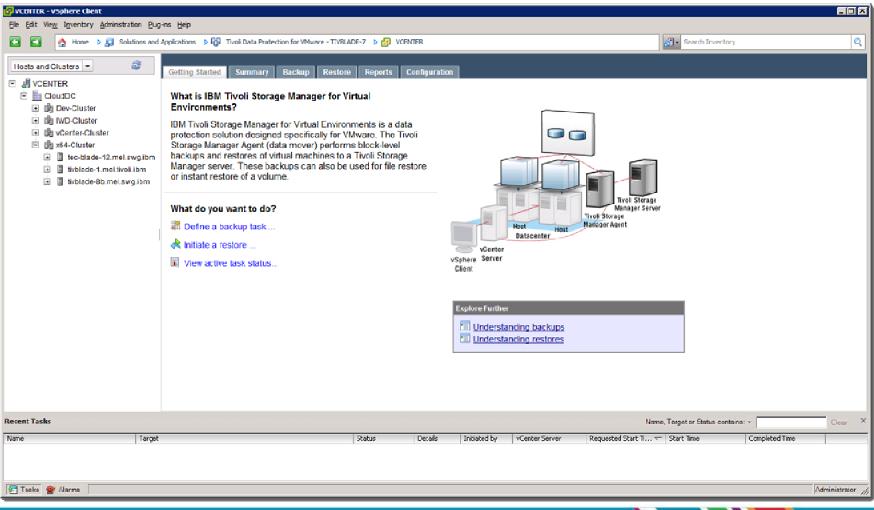

### <sup>11</sup> Pulse

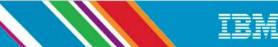

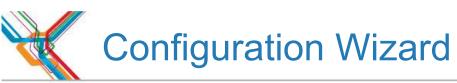

- Configuration Wizard
  - Automate most of the configuration and deployment steps to make protecting VMware more consumable
  - Configuration status will be checked to make sure all components are ready

| tosts and Chotma 🛌 💰     | na ed Andratons & 10 Tool Construction for Observe<br>Setting Startist Summary Backup St | estare Reports Configuration                |                                                                        | _                                                       |
|--------------------------|------------------------------------------------------------------------------------------|---------------------------------------------|------------------------------------------------------------------------|---------------------------------------------------------|
| E Jacobartes<br>E LoodOC | Configuration                                                                            | Configuration Status                        |                                                                        |                                                         |
|                          | Configuration Status     Run Configuration Wizard                                        | This parted shows the status-<br>Learn more | of the Tireb Storage Managerhode attract are configured for the Data f | Protection for Witware Physics.<br>Validate Serviced Ho |
|                          | Edit Configuration                                                                       | E AVCENTER                                  | This Vitware vCenterhas the following Twoli StorageManace              | er Nodes infationship;                                  |
|                          | -                                                                                        | DoudDC                                      | Twos storage Ranage tode same                                          | Desception                                              |
|                          |                                                                                          |                                             | A VENTER                                                               | «Center Node                                            |
|                          | About                                                                                    |                                             | TV86AD6-7,6U                                                           | WITCLINED                                               |
|                          |                                                                                          |                                             | L CLOIDDC                                                              | DataCener Node                                          |
|                          | IBM                                                                                      |                                             | TV8LA96-7_081                                                          | Catalifover Node                                        |
|                          |                                                                                          |                                             | TV8L406-7_0K2                                                          | Catalitover Node                                        |
|                          |                                                                                          |                                             | TV8LA05.7_0K3                                                          | Catalifover Node                                        |
|                          | Version: 1.2.0.1<br>RevoltStorace Manager Version: 6.4.0.00                              |                                             |                                                                        |                                                         |
| ef Tanks                 |                                                                                          |                                             | No.                                                                    | nne, Target er Status contans; • Class                  |
|                          | Tarent                                                                                   | Setue Details                               | Distated by VCenter Server Requested Start N                           |                                                         |
|                          | 1.00                                                                                     | Come Come                                   | Increase A. Lacrande Service                                           | and Constraints (and                                    |

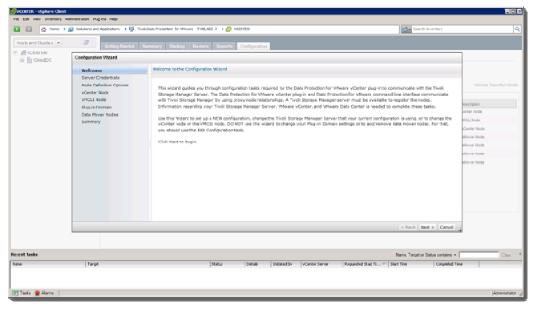

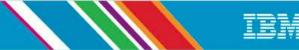

### <sup>12</sup> Pulse

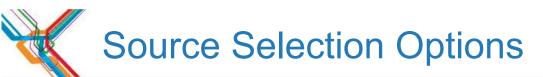

- Selection Options
  - By vApp
  - By cluster
  - By host
  - Newly added VMs
  - Wildcard Filter

| Hosts and Clusters 💌 🚭                                                                     | Getting Started Summ                         | ary Backup Restore Reports Configuration                                                                                                    |                                                                                                    |            |
|--------------------------------------------------------------------------------------------|----------------------------------------------|----------------------------------------------------------------------------------------------------|----------------------------------------------------------------------------------------------------|------------|
| KOUNTER      CloudDC      Dev-Cluster                                                      | Schedule a Backup                            |                                                                                                    |                                                                                                    |            |
| WD-Cluster     With ade-12.mel.swg.ibm     Wbidde-12.mel.swg.ibm     Wbidde-12.mel.swg.ibm | General<br>Source<br>Destination<br>Schedule | Source Expand the tree and select the clusters, hosts, or VMs to back up. A check box signifies select the check box for a cluster or host in order to include the encosed VMs and allow the tree when the selected cluster or host is only partially selected. <u>.earn more</u> I Newly added virtual machines are included in this backup task • Advanced VM filter option: Excluce VMs that match the following text pattern: jbutcher* Example: myvm*, one vm, vm?_template Deselect all • CloudDC • Dev-Cluster • Div Cluster • Div Cluster • Div Cluster • Div Cluster • Div Cluster • Div Cluster • Div Cluster • Div Sch-Cluster • Div the de-12.mel.ewg.ibm • I tivblade-3b.mel.swg.ibm | that the corresponding domein keyword is used. The<br>for future VM movement and creation. An icon is di<br>Apply filter<br>Back Nex | splaved in |
| ecent Tasks                                                                                |                                              |                                                                                                    | Name, Target or Status contains: -                                                                                                   | Clear      |
| Varne Targel                                                                               | t                                            | Status Details Initiated by vCenter Server Reques                                                                                                    | sted Start Ti 🖛 Start Time Completed Tim                                                                                             | e          |

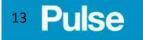

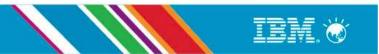

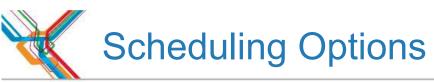

| CENTER - vSphere Client<br>Ele Edit View Inventory Administration Plug | tas Usla                                                                               |                                                                                                    |                                                    |
|------------------------------------------------------------------------|----------------------------------------------------------------------------------------|----------------------------------------------------------------------------------------------------|----------------------------------------------------|
|                                                                        |                                                                                        | vtection for VMware - TIV9LADE-7 🔹 🚰 VCENTER                                                                                                    | 🛃 • Search Inventory                               |
| Hosts and Clusters                                                     |                                                                                        | r Backup Restore Reports Configuration                                                                                                    | e.                                                 |
|                                                                        | Welcome     General     Source     Destination     Schedule     Repetition     Summary | When to start the backup:<br><ul> <li>Run the backup now</li> <li>Schedule for later</li> </ul> Select a backup strategy and type. Learn more Backup strategy: <ul> <li>Incremental forever (default)</li> </ul> Backup type: <ul> <li>Incremental</li> <li>Incremental</li> <li>Incremental</li> </ul> | < Back Next > Cancel                               |
| Recent Tasks                                                           |                                                                                        |                                                                                                    | Name, Target or Status contains: +                 |
| Name Targe:                                                            |                                                                                        | Status Details Initiated by vCenter Sarv                                                                                                    | ver Requested Start Ti 🤝 Start Time Completed Time |
| 🖅 Tasks 🔮 Alarms                                                       |                                                                                        |                                                                                                    | Administrator //                                   |

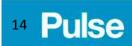

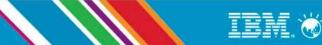

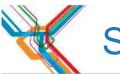

## Scheduling Repetition Options

| 🚰 VCENTER - vSphere Client                                                                                                    |                                                           |                                                                                                    |               |              |                |                                |                |                  |
|----------------------------------------------------------------------------------------------------|-----------------------------------------------------------|----------------------------------------------------------------------------------------------------|---------------|--------------|----------------|--------------------------------|----------------|------------------|
| Ele Edit View Inventory Administration Pug                                                                                                    | ins Hep                                                   |                                                                                                    |               |              |                |                                |                |                  |
| 🖸 💽 🏠 Home 🕨 💭 Solutions and                                                                                                    | Applications 🖕 🎁 Tivoli Data Protectio                    | on for VMware - TIVBLADE-7 👂 🛃                                                                              | VCENTER       |              |                | 😥 - Search Inven               | tory           | Q                |
| Hosts and Clusters - S                                                                                                    | Getting Started Summary                                   | Backup Restore Reports                                                                                      | Configuration |              |                |                                |                | P                |
| By Dev-Cluster     By IVD-Cluster     By VCenter-Cluster     By x64-Cluster     By x64-Cluster     By x | Velcome General Source Source Schedule Repetition Summary | Repetition  Date and time of the  (7/06/2013)  Back up weekly  Back up every  Monday I tuese  Friday Saturd | G:OC PN       | ek           | <b>]</b> ⊘     |                                | < Eack Next >  | Cancel           |
| Recent Tasks                                                                                                    |                                                           |                                                                                                    |               |              |                |                                |                | Char X           |
|                                                                                                    |                                                           |                                                                                                    |               | * * * * *    |                | Name, Target or Status of      | 1              | Clear X          |
| Name Target                                                                                                    |                                                           | Status                                                                                                    | Details       | Initiated by | vCenter Server | Requested Start T 💎 Start Time | Completed Time |                  |
| 🚰 Taska 🞯 Alarms                                                                                                    |                                                           |                                                                                                    |               |              |                |                                |                | Administrator // |

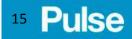

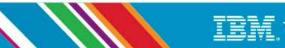

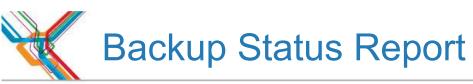

| 🚱 VCENTER - vSphere Client                                                      |                                                                       |                  |                                |                      |                          |                          |                 |                                                                                                    |
|---------------------------------------------------------------------------------|-----------------------------------------------------------------------|------------------|--------------------------------|----------------------|--------------------------|--------------------------|-----------------|----------------------------------------------------------------------------------------------------|
| Ele Edit Vew Inventory Administration Plug in                                   | ns <u>H</u> elp                                                       |                  |                                |                      |                          |                          |                 |                                                                                                    |
| 🔁 🔯 🧄 Hone 🕨 🛐 Solutions and λρ                                                 | ppications 🔹 🕼 Tivoli Data Protection for VMware - TIVELAD            | E-7 🕨 🛃 VCENTER. |                                |                      | 🚱 – Search Inven         | ibory                    | ٩               |                                                                                                    |
| Hosts and Clusters - S                                                          | danelcin: win7-vm.mel.swg.ibm<br>Getting Started Summary Backup Resto | e Reports Cont   | liguration                     |                      |                          |                          |                 |                                                                                                    |
| Eligit CloudDC<br>■ ∰ Dev-Cluster<br>■ ∰ IVD-Cluster                            | View: Events Recent Tasks V Bac                                       |                  | center Occupancy               |                      |                          |                          |                 | Backup status for all YMs -                                                                                   |
| <ul> <li>         if vCenter-Cluster         if x64-Cluster         </li> </ul> | Learn more                                                            |                  |                                |                      |                          |                          |                 | Backup status for all VMs<br>VMs without backups                                                              |
| gross-cluster     lec-blade-12.mel.swg.ibm                                      | Select a data center.                                                 |                  |                                |                      |                          |                          |                 | VMs with a completion date more than 7 days in the past                                                       |
| 🗈 📋 tivblade-1.mettivoli.ibm                                                    |                                                                       |                  |                                |                      |                          |                          |                 | VMs with a backup status other than success<br>VMs that have backups but the VM does not exist in the vCenter |
| 🗈 📋 tvblade-8b.mel.swg.ibm                                                      | Select a report:<br>Backup status for all VMs                         |                  |                                |                      |                          |                          |                 | Vins and have backups but are vin obes not exist in the voenter                                               |
|                                                                                 | Backup status for all twis -                                          |                  |                                |                      |                          |                          |                 | <b>3</b> -                                                                                                    |
|                                                                                 | Generate Report                                                       |                  |                                |                      |                          |                          |                 | Raw Values                                                                                                    |
|                                                                                 |                                                                       |                  |                                |                      |                          | 🔍 👻 Filter               |                 | Formatted Values                                                                                              |
|                                                                                 | VM Name                                                               | - Status         | Last Dackup End                | Dockup Duration      | Backup Cerrency La       | ast Node Replication End |                 |                                                                                                    |
|                                                                                 | jbutcher - RHEL 6.4 64-bit - Base                                     | No Baokup        |                                |                      |                          |                          | *               |                                                                                                    |
|                                                                                 | jbutcher - W2K8 R2 64-bt - AC Rep Mon                                 | 🙆 No Backup      |                                |                      |                          |                          |                 |                                                                                                    |
|                                                                                 | jbutcher - W2K8 R2 64-bt - AD DC IIS                                  | 🙆 No Backup      |                                |                      |                          |                          |                 |                                                                                                    |
|                                                                                 | jbutcher - W2K8 R2 64-bt - Base                                       | Success          | 5 June 2013 3:28:59 FM         | 00:07:19             | 5d 19:11:27              |                          |                 |                                                                                                    |
|                                                                                 | joutcher - W2K8 R2 64-bt - PastBack Server                            | 🚳 No Backup      |                                |                      |                          |                          | _               |                                                                                                    |
|                                                                                 | jbutcher - W2K8 R2 64-bt - IBM License Metric Tool (ILMT)             | 🙆 No Backup      |                                |                      |                          |                          |                 |                                                                                                    |
|                                                                                 | jbutcher - W2K8 R2 64-bt - Informix                                   | 🙆 No Backup      |                                |                      |                          |                          |                 |                                                                                                    |
|                                                                                 | jbutcher - W2K8 R2 64-bt - NS Exchange 2010                           | 🚳 No Backup      |                                |                      |                          |                          |                 |                                                                                                    |
|                                                                                 | jbutcher - W2K8 R2 64-bt - NS SQL                                     | 🙆 No Backup      |                                |                      |                          |                          |                 |                                                                                                    |
|                                                                                 | jbutcher - W2K8 R2 64-bt - TPC SMI-S Agents                           | 🙆 No Backup      |                                |                      |                          |                          |                 |                                                                                                    |
|                                                                                 | •                                                                     |                  |                                |                      |                          |                          |                 |                                                                                                    |
| Recent Tasks                                                                    |                                                                       |                  |                                | N                    | ame, Target or Status co | ontains: -               | Clear ×         |                                                                                                    |
| Name Target                                                                     |                                                                       | Status Deta      | als Initiated by VCenter Serve | r Requested Start Ti | . 🤝   Start Time         | Completed Time           |                 |                                                                                                    |
|                                                                                 |                                                                       |                  |                                |                      |                          |                          |                 |                                                                                                    |
|                                                                                 |                                                                       |                  |                                |                      |                          |                          |                 |                                                                                                    |
| 🕅 Tasks 💇 Alams                                                                 |                                                                       |                  |                                |                      |                          |                          | Administrator 🦽 |                                                                                                    |
|                                                                                 |                                                                       |                  |                                |                      |                          |                          |                 |                                                                                                    |
| <sup>16</sup> Pulse                                                             |                                                                       |                  |                                |                      |                          |                          |                 | IBM. 🤯                                                                                                    |

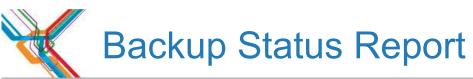

| File Edit View Inventory Administration Flug-ins Help         Image: Image: Im |              |  |  |  |  |  |  |  |  |
|----------------------------------------------------------------------------------------------------|--------------|--|--|--|--|--|--|--|--|
| 💽 🔄 A Home 🕨 🛐 Solutions and Applications 🕨 🎲 Tivoli Data Protection for VNware - TIVBLADE-7 🕨 🛃 VCENTER                                                                                                    |              |  |  |  |  |  |  |  |  |
|                                                                                                    |              |  |  |  |  |  |  |  |  |
| Hosts and Cusiers       Contiguration         Image: Control of Control of Co          | Q<br>Up<br>0 |  |  |  |  |  |  |  |  |
|                                                                                                    |              |  |  |  |  |  |  |  |  |
| Recent Tasks Name, Target or Status contains: + Clear ×                                                                                                    |              |  |  |  |  |  |  |  |  |
| Name Target Status Details Initiated by vCenter Server Requested Start Ti T Start Time Completed Time                                                                                                    |              |  |  |  |  |  |  |  |  |
|                                                                                                    |              |  |  |  |  |  |  |  |  |
| Admin                                                                                                    | trator //    |  |  |  |  |  |  |  |  |

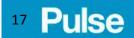

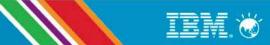

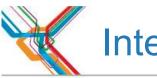

## **Integrated Restore Options**

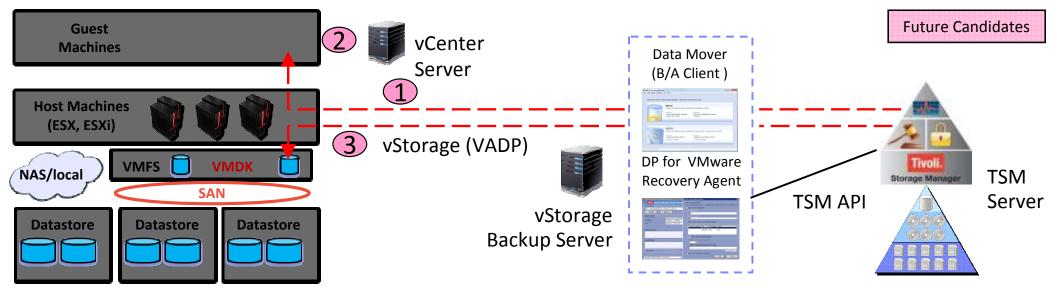

- TSM server acts as virtual datastore to allow access to a virtual machine stored in TSM hierarchy
- User can access the machine for verification purposes or to initiate recovery to the vSphere ecosystem
  - 1. Identify VM virtual disk(s) and expose the disk(s) as iSCSI target(s)
  - 2. User can now access machine to verify a backup
    - Read operations directed at TSM server "virtual datastore"
    - Write operations cached (non-persistent)
  - 3. User can optionally specify recovery to vSphere data store
    - VMware Storage vMotion initiated
    - Write operations cached and persisted

Improved RTO for full-VM restoreRestore verification by running VM from TSM backup

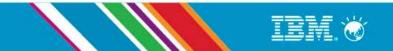

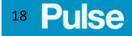

## Cross Snapshot Browsing & File-Level Restore

- Capability to do one or more of the following
  - See all versions of a file across multiple VMware snapshots
  - Search for a file by name across multiple VMware snapshots
  - Search for data in a file across multiple VMware snapshots
- Selection and restore of files based on search results

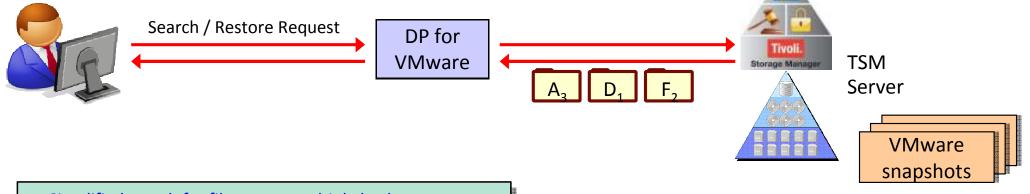

- Simplified search for file among multiple backups
- Simplified location and restore of deleted file

Pulse

19

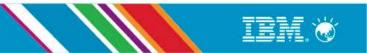

**Future Candidates** 

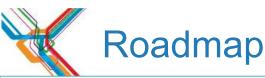

#### TSM 6.3 – 1H 2012

- •TSM SUR Archive Option
  - Additional tier for archive data on tape or VTL

#### •TSM SUR Entry

• Offering for GB market capped at 100 TB

#### TSM 6.4 – 2H 2012

- •Enhanced usability of the VMware solution
- Incremental forever backup of VMs
- •Self-contained, application- aware backup for Exchange and SQL
- •Backup configuration wizard
- •Improved reporting for VM backups, vApp and VM template
- •Seamless snapshot integration with Metro Mirror and Global Mirror (FCM 3.2)
- •Extends snapshot management to nSeries (FCM 3.2)
- •Integration with LDAP and stronger password support
- •nSeries enhanced support for vFiler & SnapMirror
- •Enhancements to TDP for Databases for SQL "denali" release
- •Enhanced MS Exchange DAG support

#### TSM 6.4.x - 1H 2013

#### **User Experience**

Next Gen UI for unified recovery management with intuitive dashboard for simplified monitoring
Enhanced Cognos reporting and VE reports

#### **Big Data**

•Enhanced support for SAP HANA via SAP API •Support all SAP HANA appliances

#### TSM 7.x - 2H 2013

#### **User Experience**

•Simplified install with pre-configuration for improved time to value •Easy TSM management with enhanced visibility and user actions

#### **Virtualization Support**

- •Unified application protection for VMware environments
- •Improved object level recovery for SQL and Exchange
- Instant recovery of virtual machines
- •vApp support in VMware vCloud Director deployment

#### **Snapshot Management**

- •Remote and centralized management GUI for windows platform
- Instant restore for VMFS datastore
- •Co-existence with VMware Site Recovery Manager
- Integration with DB2 PureScale via GPFS snapshots
- •Generic API to support non-IBM storage

#### **Disaster Recovery**

•Auto-failover/failback for client in replication scenarios

#### Scalability

- •Cross platform TSM server migration
- •Improved server performance
- •Script to measure ProtecTIER deduplicated capacity

#### **Future Candidates**

#### **User Experience**

•Simplified daily management and self-service recovery •Manage from mobile device and end user actions

#### **Virtualization Support**

#### Continue VMware enhancements

- Deeper integration with vCenter
- Unified file recovery regardless data protection methodology used
- Enhanced vCloud Director support

#### •Enhanced Hyper-V support

• Incremental forever backup, file level recovery and application protection •OpenStack and other hypervisors support

#### **Snapshot Management**

Heterogeneous storage support (EMC, HDS, HP)
Improved integration of Snapshot management and TSM
Deeper integration with VMware

#### **Data Lifecycle Management**

Dissimilar policies for node replication
Multiple retention criteria with single ingest of data
Classification of client data

#### **Disaster Recovery**

Failover/failback for application data
Transparent client access to replicated data
Replication to multiple targets and always on replication

#### Scalability

**Big Data** •MongoDB, Hadoop, GPFS, Exadata, Netezza, pureSystem

#### Global Data Management

•Orchestrated client restores across TSM servers •Workload balancing across TSM servers

## <sup>20</sup> Pulse

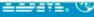

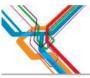

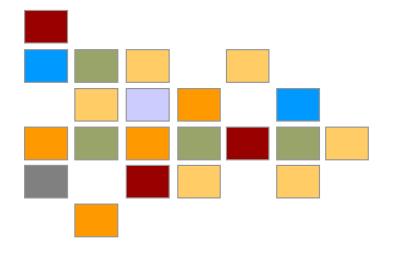

# FCM for VMware

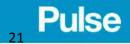

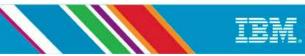

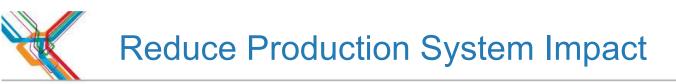

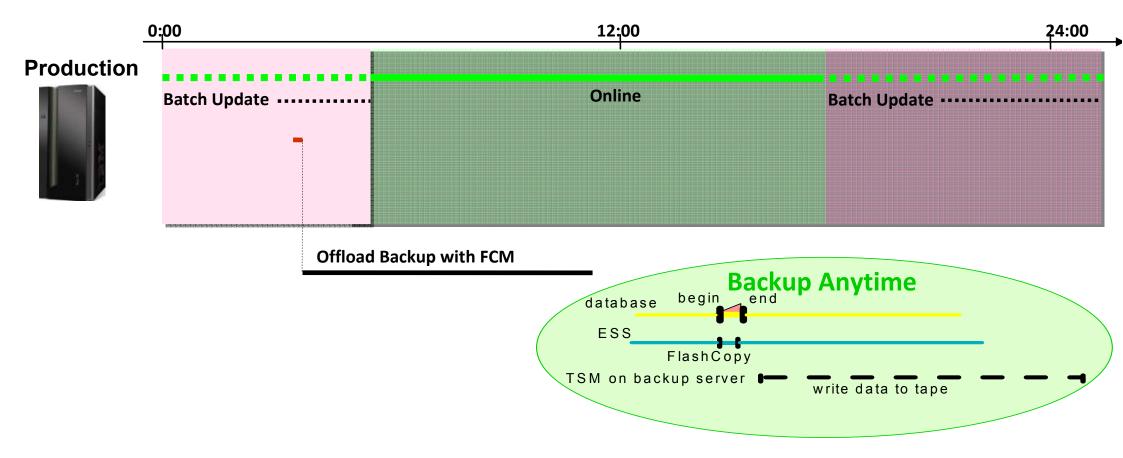

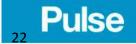

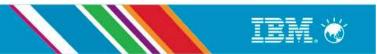

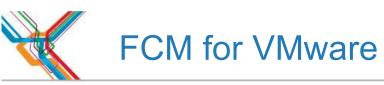

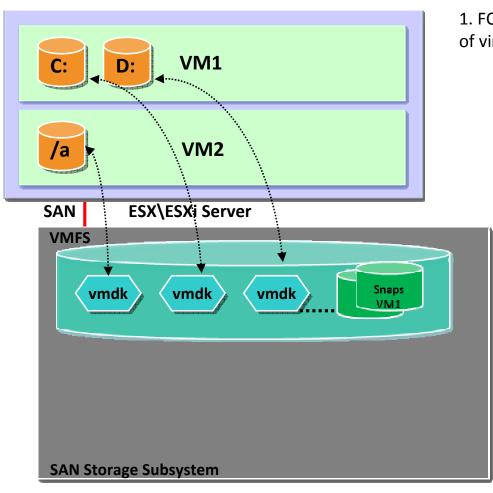

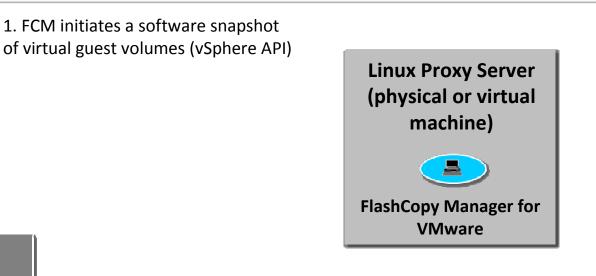

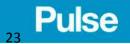

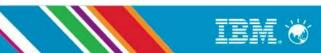

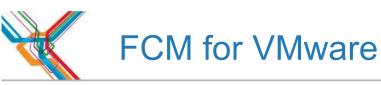

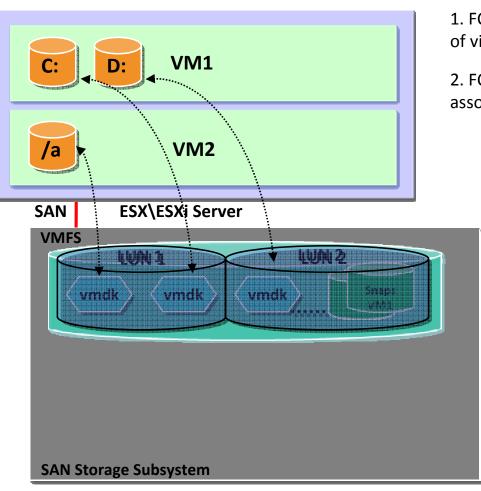

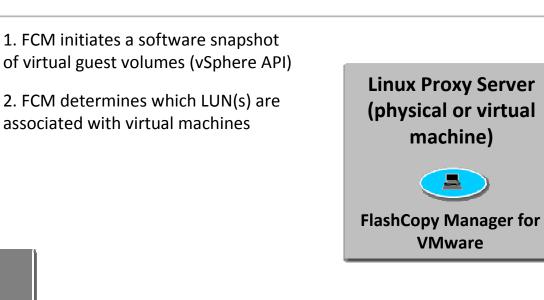

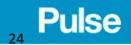

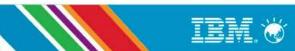

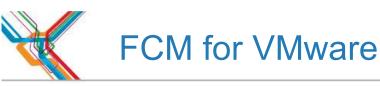

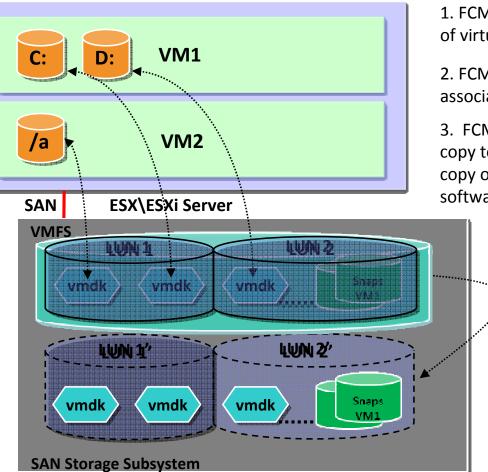

1. FCM initiates a software snapshot of virtual guest volumes (vSphere API)

2. FCM determines which LUN(s) are associated with virtual machines

3. FCM invokes hardware instant flash copy to create a persistent snapshot copy of the LUN(s) hosting the .vmdk and software snapshot

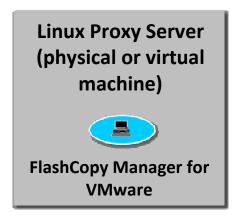

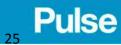

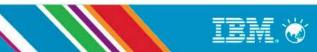

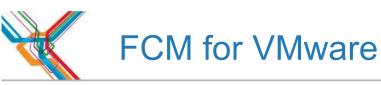

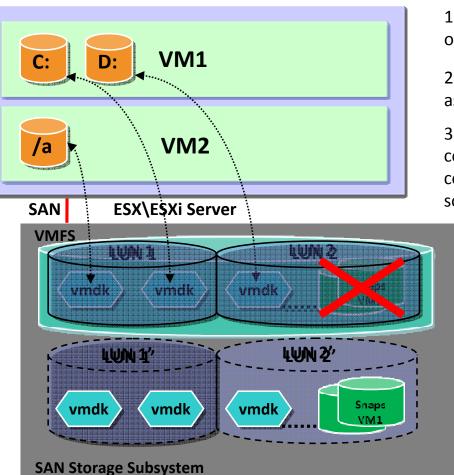

1. FCM initiates a software snapshot of virtual guest volumes (vSphere API)

2. FCM determines which LUN(s) are associated with virtual machines

3. FCM invokes hardware instant flash copy to create a persistent snapshot copy of the LUN(s) hosting the .vmdk and software snapshot

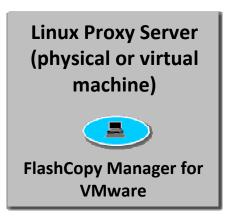

4. Hardware snapshot is persisted for use as source for recovery operation, software snapshots are deleted.

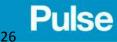

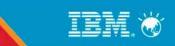

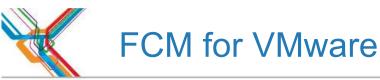

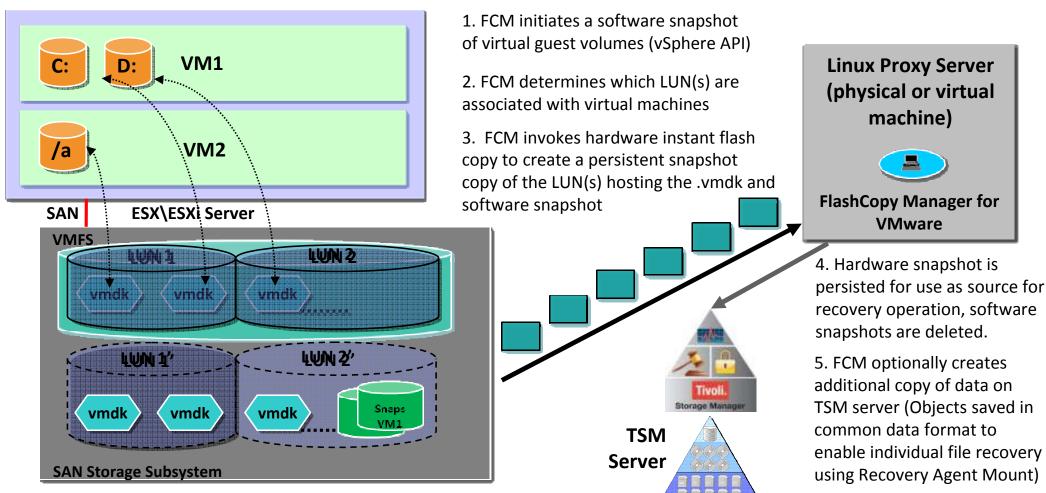

### Pulse

IBM. 🧭

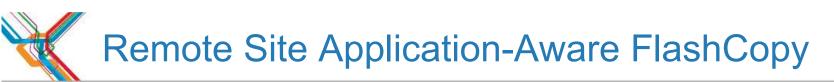

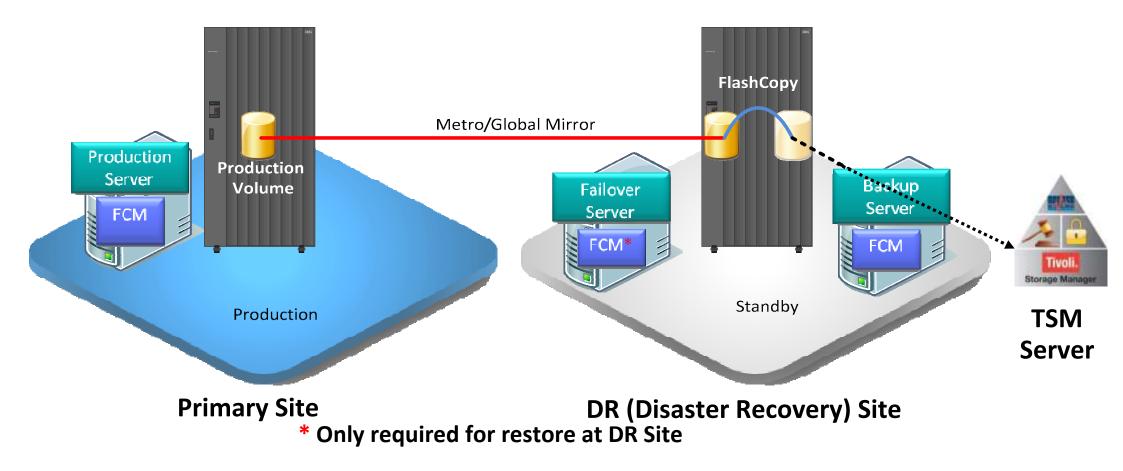

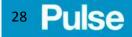

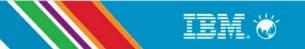

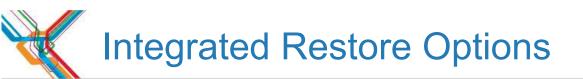

<sup>29</sup> Pulse

| Data Stores 🔹 🦉                                                                                                    | d Applications ) () Tivoli Data Protection for VMware - F                                                                                                    | FCM4VM1 D |                                                                                                    |                                  |                                                            | Search Inventory                                                                     |  |
|----------------------------------------------------------------------------------------------------|----------------------------------------------------------------------------------------------------|-----------|----------------------------------------------------------------------------------------------------|----------------------------------|------------------------------------------------------------|--------------------------------------------------------------------------------------|--|
| John Matter Street Street | Managing restore points       Restore       Refresh       List All Attach         Use the table to restore one or more VMs from the list of restore points and to attach a backup for a single file restore.       List All Attach         Learn more about the restore options available       Active and inactive backups       Image: Comparison of the second second secon |           |                                                                                                    |                                  |                                                            |                                                                                      |  |
| - 🔂 SG-QRadar-QFlow2<br>- 🔂 W2K8R2-D9345                                                                                                    | Deselect all                                                                                                    | 3         | 🔍 👻 Filter                                                                                                    |                                  |                                                            |                                                                                      |  |
| W2K8R2-Template W2K8R2-Template SWV7000U1-Datastore02 CISCO-MGMT W2K8R2-TSM2 W2K8R2-TSMMGMT  SWV7000U1-Datastore03                                                                                                    | <ul> <li>Sydney site 2</li> <li>vmwesx02.syd.demo.ibm</li> <li>W2K8R2-TSMMGMT</li> <li>vmwesx06.syd.demo.ibm</li> <li>BROCADE-WGMT</li> <li>BROCADE-WGMT</li> <li>CISCO-MGMT</li> <li>SC-QRadar-QFlow2</li> <li>W2K8R2-DS345</li> <li>W2K8R2-TSM2</li> </ul>                                                                                                    | 00000     | Restore Point           May 9, 2013 8:19:52 AM EST           May 9, 2013 8:19:52 AM EST (Attachable)           May 3, 2013 6:23:21 PM EST (Attachable)           March 27, 2013 8:25:29 PM EST | Template<br>No<br>No<br>No<br>No | Backup Type<br>FINCREMENTAL<br>FOM<br>FOM<br>IFINCREMENTAL | Location<br>10.2.0.66<br>DEVICE_CLASS:STANDARD<br>DEVICE_CLASS:STANDARD<br>10.2.0.66 |  |

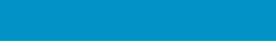

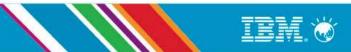

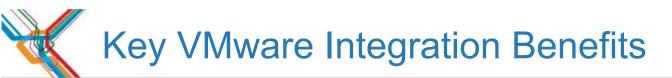

- VMware snapshot-based
- Storage subsystem snapshot-based (with FCM)
- Incremental-forever block-level backups: Backup of volume changed blocks only
- **Reduces Backup Windows:** Eliminates object-level scanning within guest
- **Reduces Resource Requirements:** Saves network bandwidth & TSM storage pool requirements
- > TSM client-side deduplication & compression further reduces bandwidth & TSM storage pool requirements
- Improved RPOs: Faster backups means backups can be taken more often.
- Improved RTOs: Near-instant volume recovery feature.
- Saves Time: no clients or agents need to be deployed & maintained on majority of VMs
- Provides Bare Metal Restore (BMR) points
- Self-contained, application-consistent backup for MS Exchange & MS SQL with log truncation (no agents required)

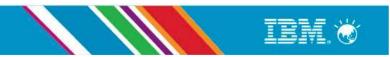

### <sup>30</sup> Pulse

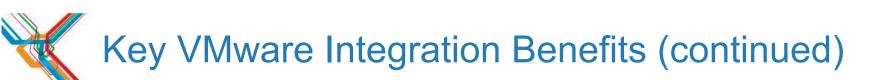

### Simplified backups:

- vCenter client plug-in
- New configuration wizard
- Less schedules to define & manage
- In-guest agents reduced
- VMs parallel backups
- **Scalability:** Protect more VMs & keep backups for longer.
- More granular control: can choose which volumes to back up & recover.
- Reporting: VM backup coverage reporting from vCenter plugin & TCR & improved data in activity log and summary table.
- Other enhancements: Support backup & recovery of VM templates & preserve additional attribute information upon restore.

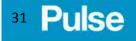

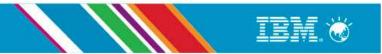

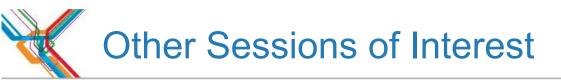

- Demo Theatrette: Jacques Butcher from IBM Tech Sales today during break 20 minutes after this session
- Key Considerations in Modernising Your Backup: Andrew Seddon from IBM UK today 15:45 to 16:30
- Backup as a Service: Steve Brown from Tardis today 16:40 to 17:30
- What's new in Tivoli Storage: Steven Mann from IBM C&SI Tech Sales- tomorrow 11:00 to 11:45
- Best Practice Procedures for Upgrading to TSM 6.3: Koos du Plessis from IBM SGS tomorrow 13:30 to 14:15
- Butterfly: Rick Terry tomorrow

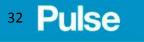

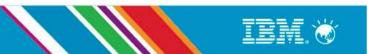

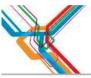

# Customer Case Study: Larry Kostopulos from ABS

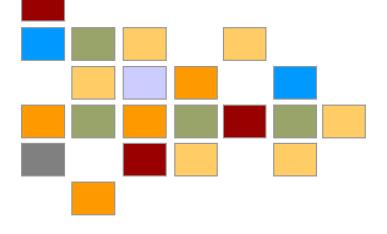

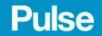

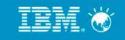

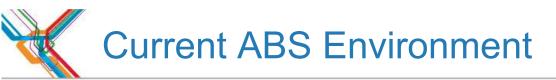

- Over 2,000 virtual servers.
- 1.4Pb Data Backup.
- HP backup server hardware.
- IBM Tape libraries (Onsite & Offsite)
- Emerging Internal Cloud.
- Backup of SAS, Oracle, SQL and Lotus Domino environments.
- Backup of many other proprietary applications.

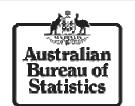

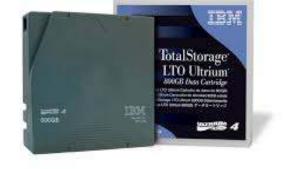

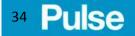

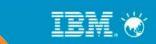

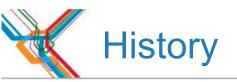

- ABS backed up key VMs only.
- ABS introduced vRanger to backup all other production VMs.
- Service requests for Held Backups were executed with vRanger.
- ABS decision to backup ALL VMs.
- vRanger became inadequate due to numbers of VMs, sizing and time used.

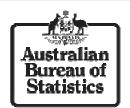

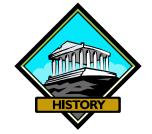

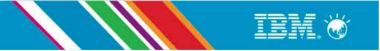

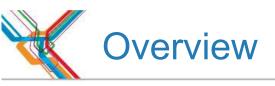

Pulse

36

- Update backup strategy to include ALL virtual machines in the environment.
- Key VMs still to be backed up with TSM.
- All other VMs to be backed up with another product.
- Research into available products that integrated with VMware and ABS hardware in current use.

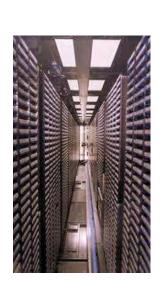

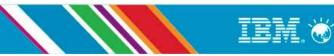

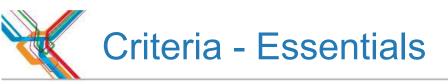

- Integrate with current backup and recovery infrastructure.
- Do block-level incremental backups.
- Individual file/folder restore availability.
- Must be cheaper than current software.
- Easier to manage, scale out, and out perform our current software package.

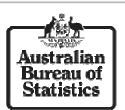

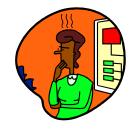

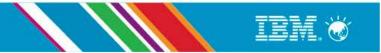

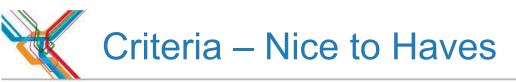

- Single console for control.
- Disaster Recovery option sets.
- Backup set of applications.
- Comprehensive backup job reports.

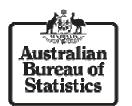

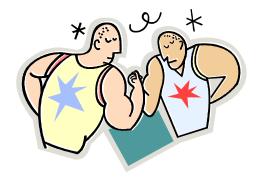

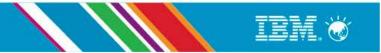

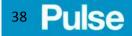

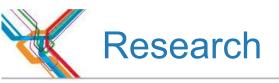

- Marketplace keyed to proprietary solutions.
- Solutions could not backup MS Windows Server 2012 VMs.
- Many solutions could not use existing tape libraries.
- Solutions offered could not cope with the size of the ABS virtual environment.

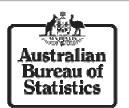

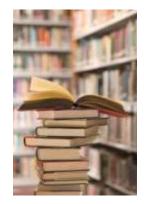

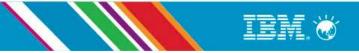

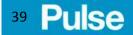

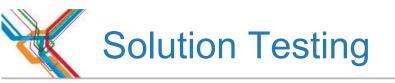

- Sample VM backup and restores using vRanger and TSM for VE.
- Timings and transfer rates compared for both backups and restores.
- Features and performance comparison.
- Cost comparison.
- Vendor service level comparison.

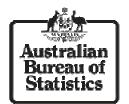

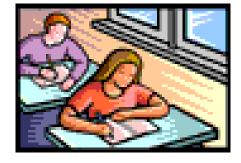

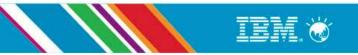

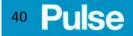

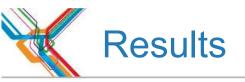

- TSM for VE was:-
  - ✓ Cheaper overall, using the TSM Unified Product volume purchase (by the Petabyte).
  - ✓ Faster than vRanger for incremental backups.
  - ✓Incremental backups possible vRanger failed on all incremental restores.
  - ✓ Integrated well into our ICT environment

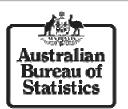

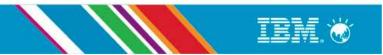

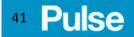

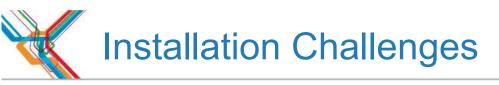

Incremental backups supported on VMware hardware v7.0 and above.

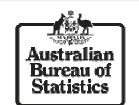

- Separate VM(s) needed for deduplication.
- Integrating VE into TSM architecture.

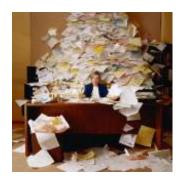

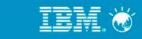

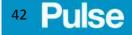

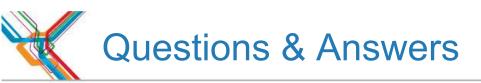

• Please ask...

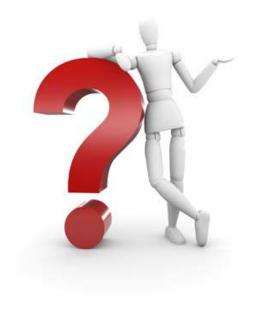

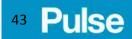

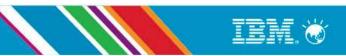

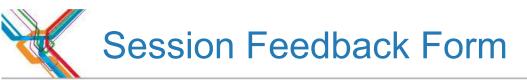

- Online Evaluations: Please remember to complete your on-line evaluations:
  - IBM Event Companion (mobile app available via Play Store)
  - iPads (in foyer)
- Networking Drinks: This afternoon after event @ 17:30 to 19:00

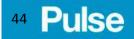

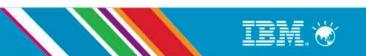

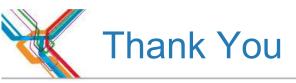

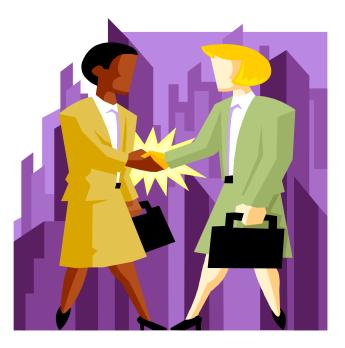

## **THANK YOU**

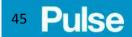

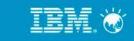

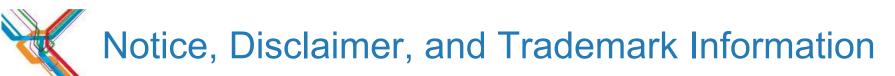

Copyright © 2012 by International Business Machines Corporation.

No part of this document may be reproduced or transmitted in any form without written permission from IBM Corporation.

Product data has been reviewed for accuracy as of the date of initial publication. Product data is subject to change without notice. This information could include technical inaccuracies or typographical errors. IBM may make improvements and/or changes in the product(s) and/or programs(s) at any time without notice. Any statements regarding IBM's future direction and intent are subject to change or withdrawal without notice, and represent goals and objectives only.

References in this document to IBM products, programs, or services does not imply that IBM intends to make such such products, programs or services available in all countries in which IBM operates or does business. Any reference to an IBM Program Product in this document is not intended to state or imply that only that program product may be used. Any functionally equivalent program, that does not infringe IBM's intellectually property rights, may be used instead. It is the user's responsibility to evaluate and verify the operation of any on-IBM product, program or service.

THE INFORMATION PROVIDED IN THIS DOCUMENT IS DISTRIBUTED "AS IS" WITHOUT ANY WARRANTY, EITHER EXPRESS OR IMPLIED. IBM EXPRESSLY DISCLAIMS ANY WARRANTIES OF MERCHANTABILITY, FITNESS FOR A PARTICULAR PURPOSE OR NONINFRINGEMENT. IBM shall have no responsibility to update this information. IBM products are warranted according to the terms and conditions of the agreements (e.g., IBM Customer Agreement, Statement of Limited Warranty, International Program License Agreement, etc.) under which they are provided. IBM is not responsible for the performance or interoperability of any non-IBM products discussed herein.

The provision of the information contained herein is not intended to, and does not, grant any right or license under any IBM patents or copyrights. Inquiries regarding patent or copyright licenses should be made, in writing, to:

IBM Director of Licensing

IBM Corporation

North Castle Drive

Armonk, NY 10504-1785

U.S.A.

Trademarks

The following terms are trademarks of International Business Machines Corporation in the United States, other countries, or both. Other company, product, and service names may be trademarks or service marks of others:

IBM, the IBM logo, ON (logo) DEMAND BUSINESS, DB2, Enterprise Storage Server, FlashCopy, POWER5, Tivoli, TotalStorage, TotalStorage Proven, System Storage, System p, System i, System x, System z, AIX, eServer, xSeries, pSeries, iSeries, zSeries, and BladeCenter

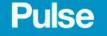

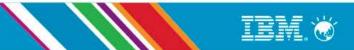